# Usability tests Site web des bibliothèques de l'UPS Tests réalisés à la BU Sciences le 18 juin 2013

# **Objectif**

Évaluer l'ergonomie du site web des bibliothèques de l'UPS par le biais de questions posées à un panel d'usagers (nombre minimal espéré de personnes : 30).

# **Organisation**

### **Date, créneaux, lieu**

Mardi 18 juin, entre 11 h et 16 h, en continu, à la BU Sciences.

### **Questionnaire**

Un questionnaire de 18 questions a été rédigé au préalable. Les usagers n'avaient à répondre qu'à 4 questions, dans un laps de temps de 5 minutes (environ).

### **Logiciel**

Le Service Informatique a créé un programme permettant d'afficher aléatoirement 4 questions. Avant de répondre aux questions, les usagers devaient indiquer dans le formulaire leur statut (étudiant, enseignant-chercheur, autre) et une ou deux précisions (étudiants: niveau et discipline, enseignant-chercheur: laboratoire, autre : fonction, discipline).

Le questionnaire était anonyme.

### **Matériel**

Deux ordinateurs portables connectés au WiFi.

Un ordinateur a été spécialement utilisé pour un usage ambulant, afin de permettre au sondeur de se déplacer pour interviewer les usagers installés dans les salles. L'autre, fixe, était positionné devant la banque de prêt de la bibliothèque.

#### **Effectifs pour l'enquête proprement dite**

2 sondeurs par heure. Au total, 5 personnes : 2 moniteurs informatiques et 3 agents.

#### **Communication**

- Réalisation d'une affiche pour le hall d'entrée et pour l'étage (2 affiches A3).

Message :

#### "*Aidez-nous à améliorer le site Internet des bibliothèques !*

#### *Entre 11 h et 16 h aujourd'hui, l'équipe de la BU viendra à votre rencontre pour vous proposer un test en ligne*

#### *5 minutes maximum !*

#### *Merci par avance de nous aider à mieux répondre à vos besoins"*

- Réalisation d'un billet de blog et d'une diapositive pour l'écran d'accueil de la BU.

- Réalisation de deux badges « BU sciences » pour identifier les sondeurs.

# **Protocole**

#### **Consigne donnée aux testeurs**

"*Pour répondre aux questions, nous vous demandons de bien vouloir faire des phrases qui décrivent votre navigation*". Le danger étant que les personnes interrogées répondent sans faire de phrases, en copiant-collant l'URL de la page d'arrivée. En ce cas, les résultats auraient été souvent inexploitables.

### **Rôle joué par les interviewers**

Nous nous sommes aperçus rapidement qu'il valait mieux que l'interviewer rédige luimême les réponses. Cela permet :

- à l'usager de se concentrer sur ses réponses
- à l'interviewer de noter au passage les chemins que l'usager a empruntés ou a été tenté d'emprunter avant de trouver ou de ne pas trouver la bonne réponse.

De plus, nous nous sommes aperçus que, pour rendre les questions parfaitement compréhensibles, il fallait expliciter certains termes, notamment "Prêt entre

Pierre Naegelen - SCD Affaires Générales - le 24 juin 2013 - Doc mis à jour le 12 juillet 2013 2/22

Bibliothèques" et "Bibliothèque de mathématiques" (nous avons précisé qu'il s'agit d'une bibliothèque de recherche, distincte de la BU Sciences et située sur le campus de l'Université Paul Sabatier ; sans quoi les usagers ne comprenaient pas pourquoi il était fait mention de cette bibliothèque).

# **Éléments à améliorer concernant l'organisation**

- Premier contact avec l'usager : il vaut mieux prendre 1 minute en début pour présenter (vaguement) la page d'accueil : cela permet à l'usager de mieux se préparer et de se concentrer sur les questions.
- Les écrans des ordinateurs portables étaient petits (10 pouces), ce qui a pu poser des problèmes à certains usagers. Il se peut que cela ait pu fausser les résultats.
- Bug du logiciel : les réponses des 6 usagers non-étudiants ont bel et bien été sauvegardées, mais pas les précisions sur leur profil (fonction, discipline)
- En ce qui concerne le niveau d'étude des étudiants, afin d'avoir une vision aussi précise que possible du panel interviewé, nous aurions dû demander systématiquement non seulement le cycle (L, M, D, autre…) mais aussi l'année (L1, L2, L3, M1, etc)

# **Liste des questions posées**

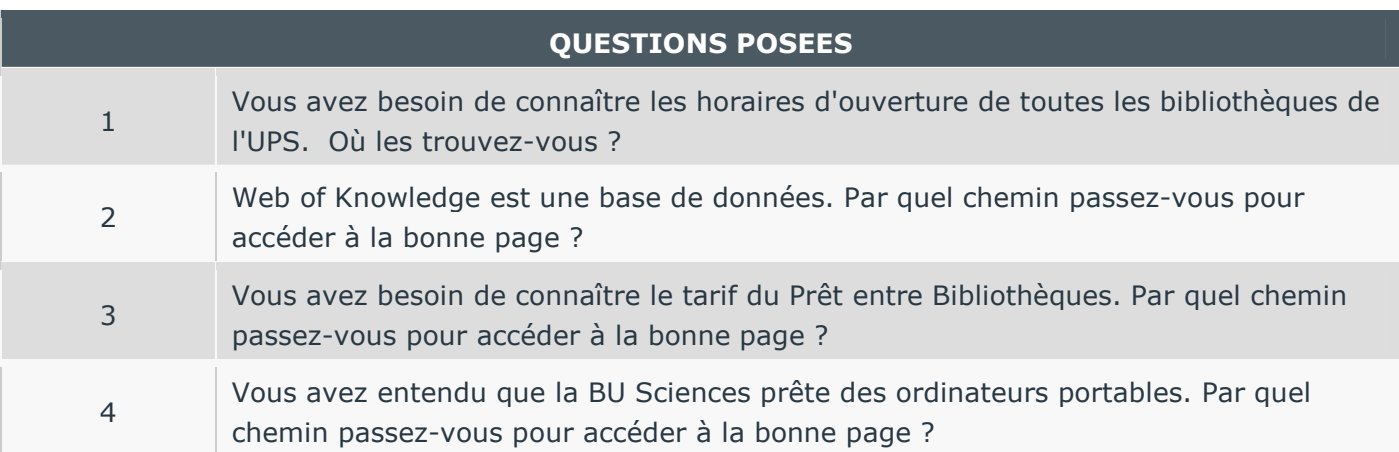

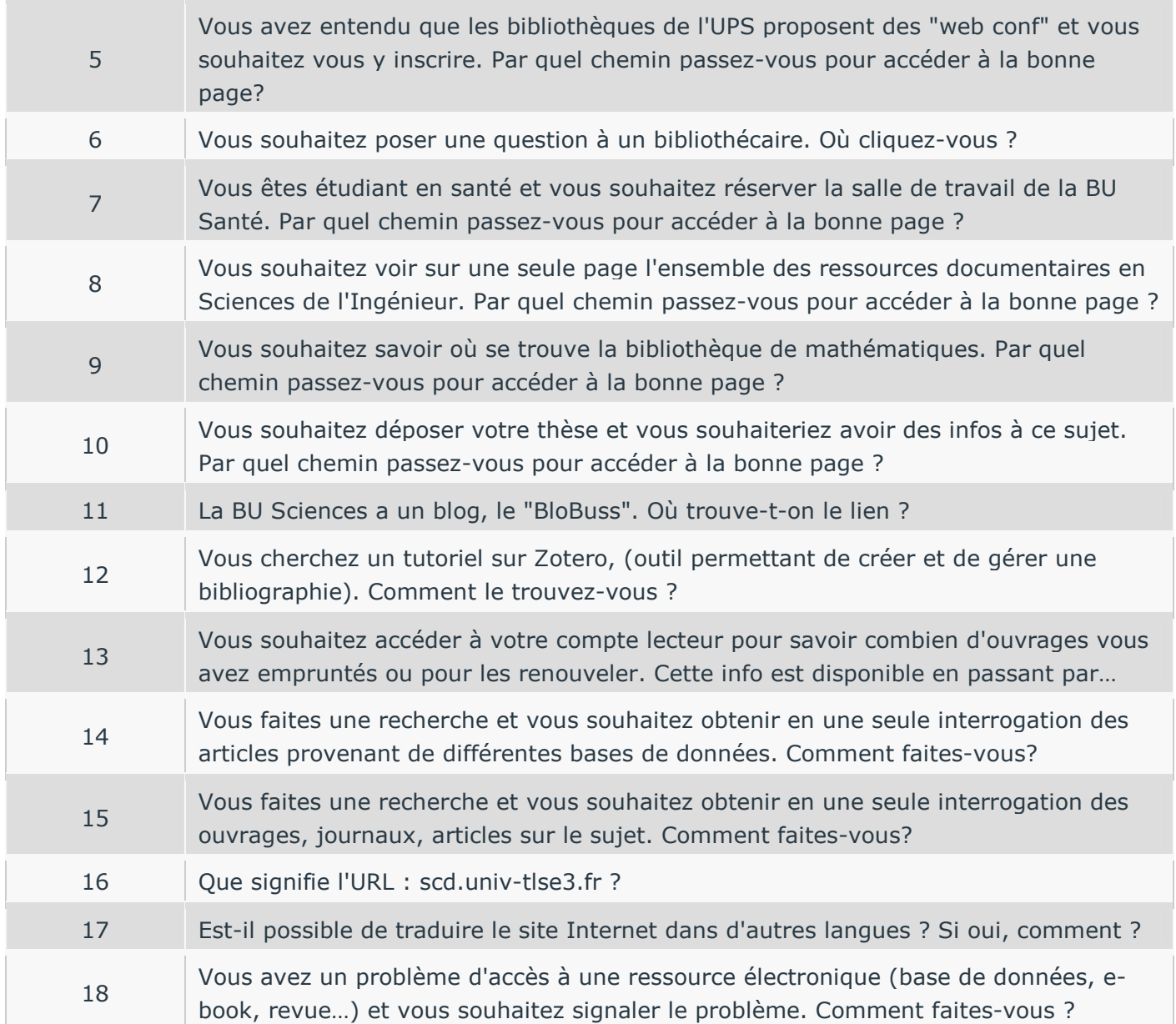

Le logiciel affichait aléatoirement pour chaque usager, 4 des 18 questions posées. Voici la fréquence avec laquelle chaque question a été posée :<br>  $20 -$ 

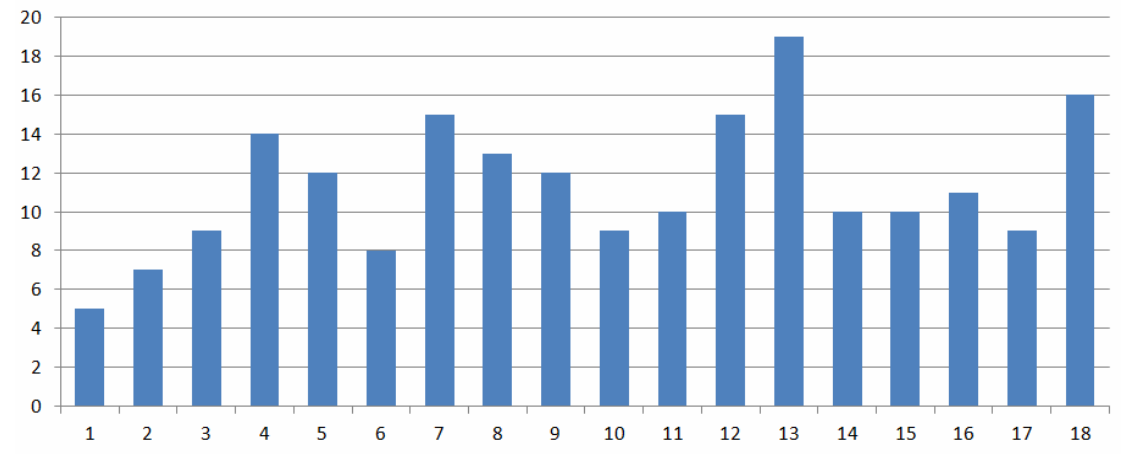

# **Population interviewée**

- Nous avons eu 51 répondants dont 44 étudiants. La population interviewée est donc majoritairement étudiante.
- Nous n'avons pas interviewé d'enseignants-chercheurs.
- Sur les 7 profils autres, 4 au moins sont des lycéens. Cette assez forte représentation des lycéens s'explique par la date du test, qui correspond à la période de révisions pour le bac.

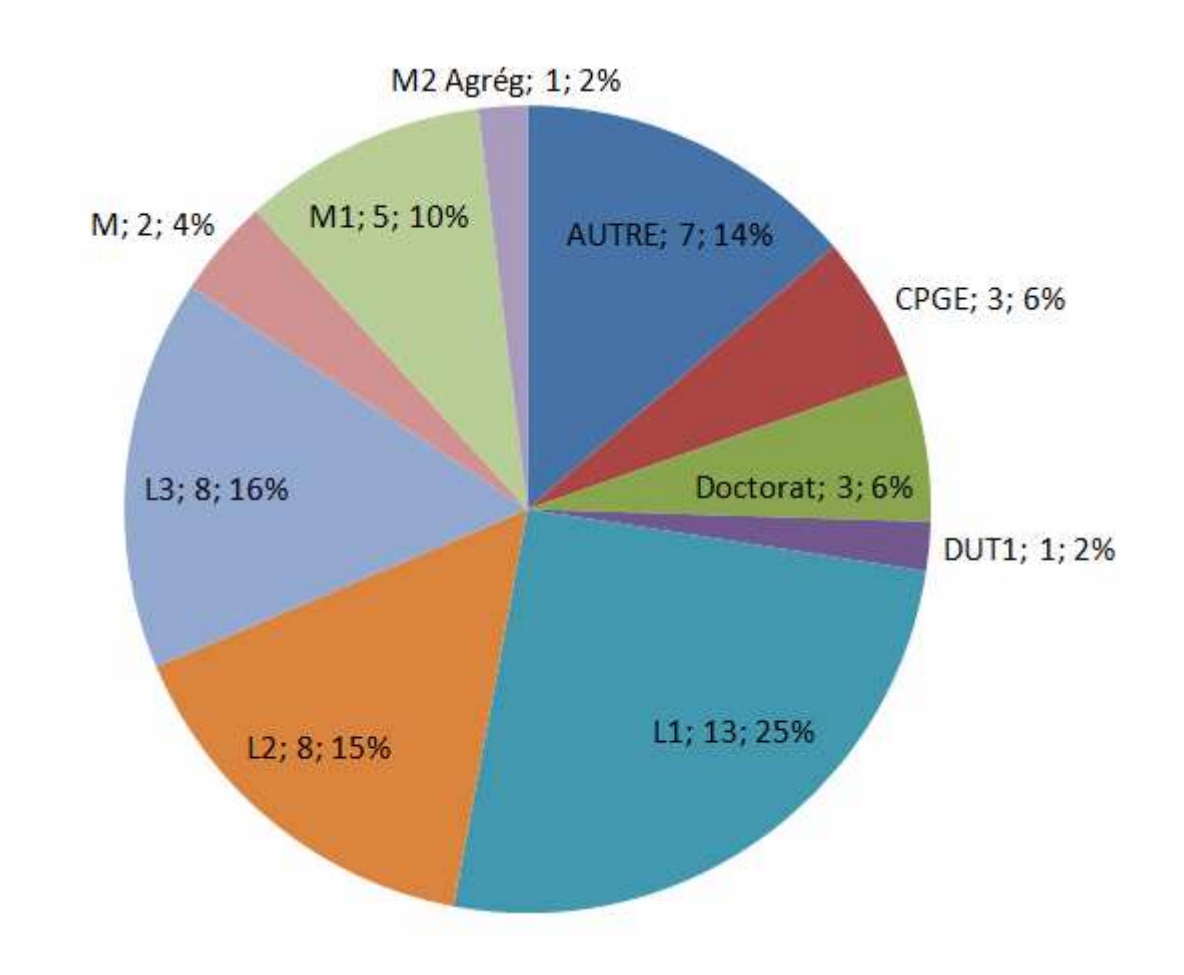

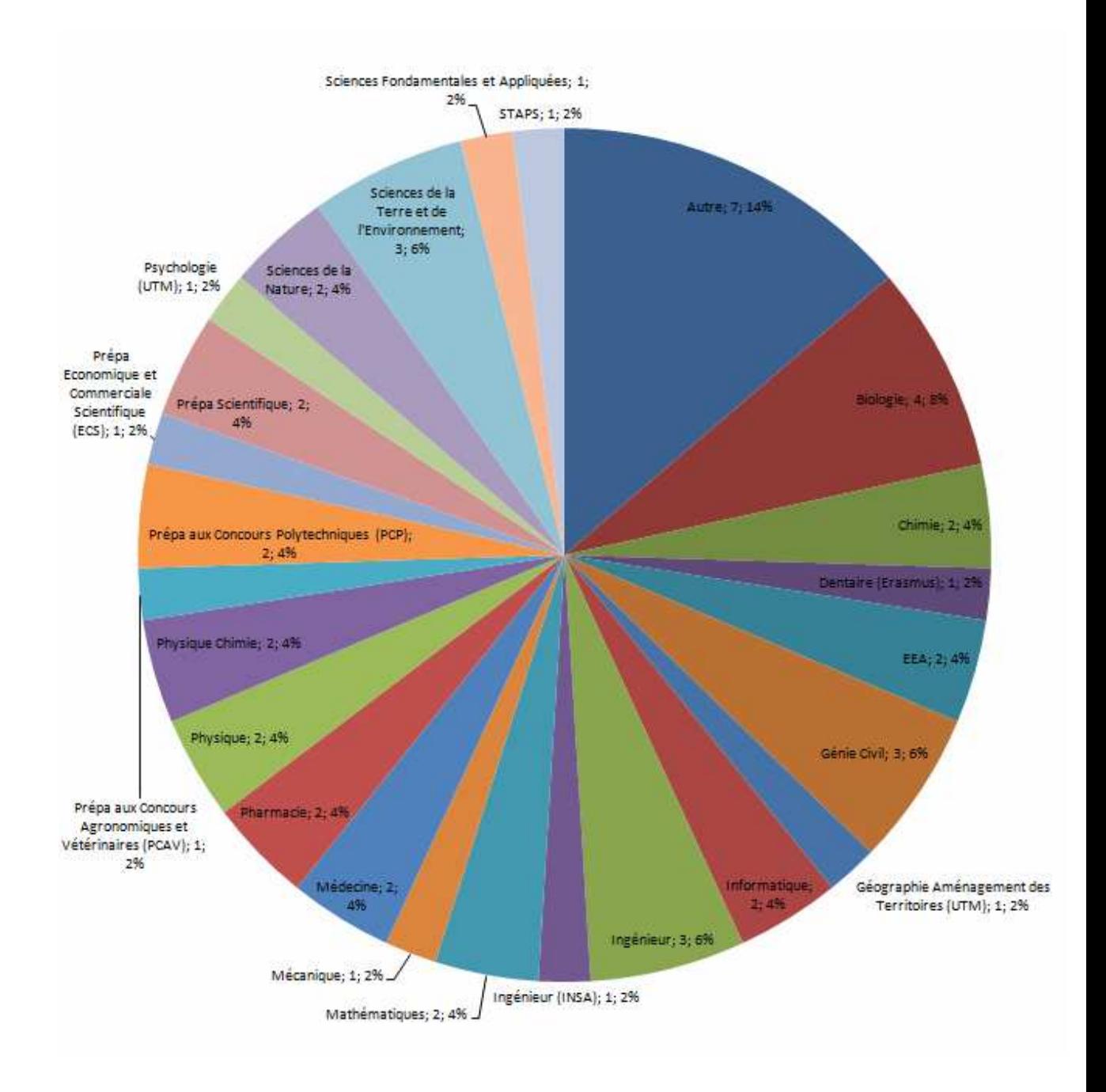

# **Notation des réponses**

Le barème était sur 5 et s'échelonnait de façon dégressive :

- Réponse attendue : 5/5.
- Réponse permettant d'accéder à la bonne page, mais avec un chemin différent de celui attendu : 4/5.
- Chemin permettant d'accéder à tout ou partie de la réponse en faisant appel à un outil externe au site (exemple : chercher la bibliothèque de mathématiques en passant par le catalogue Archipel) : 3/5
- Chemin permettant de répondre en partie seulement à la question posée ou bien recours au moteur de recherche sur le site: 2/5
- Chemin permettant de répondre à une toute petite partie de la question posée : 1/5
- Pas de réponse ou réponse manifestement fausse : 0/5

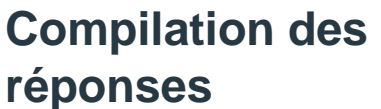

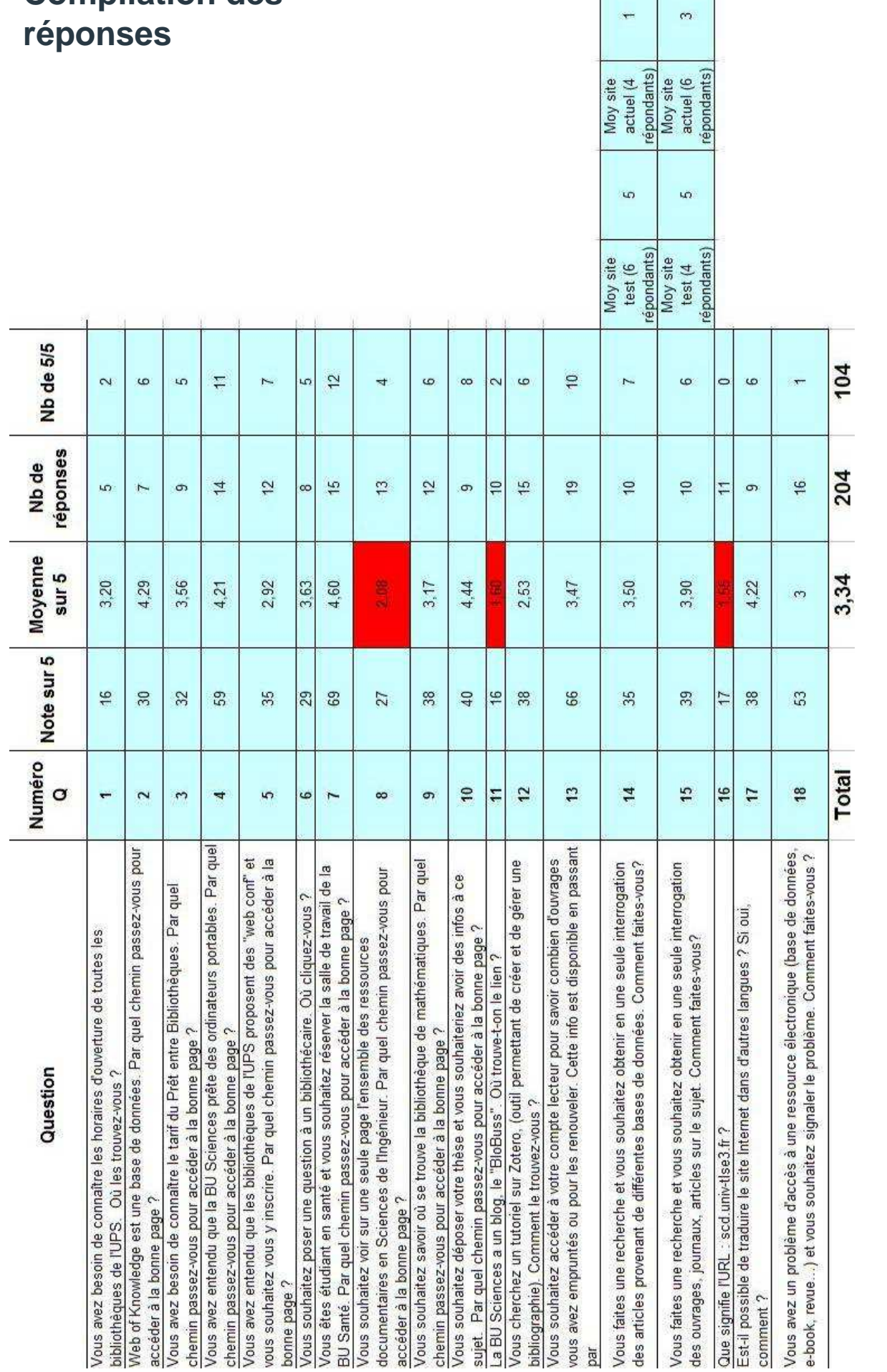

Pierre Naegelen - SCD Affaires Générales - le 24 juin 2013 - Doc mis à jour le 12 juillet 2013 6/22

# **Analyse des réponses**

**Question 1 : Vous avez besoin de connaître les horaires d'ouverture de toutes les bibliothèques de l'UPS. Où les trouvez-vous ?** 

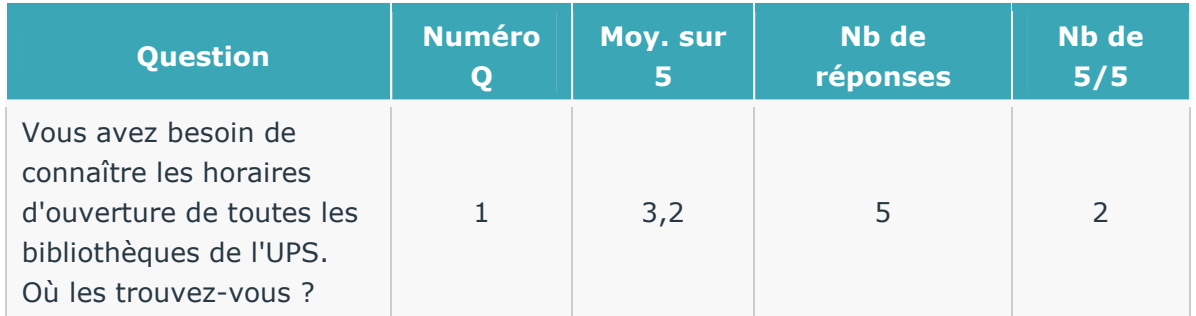

Résultat correct sans être excellent. 3 usagers sur 5 ont répondu qu'ils cliquaient sur "Venir à la bibliothèque" puis sélectionnaient les bibliothèques une par une.

### **Question 2 : Web of Knowledge est une base de données. Par quel chemin passez-vous pour accéder à la bonne page ?**

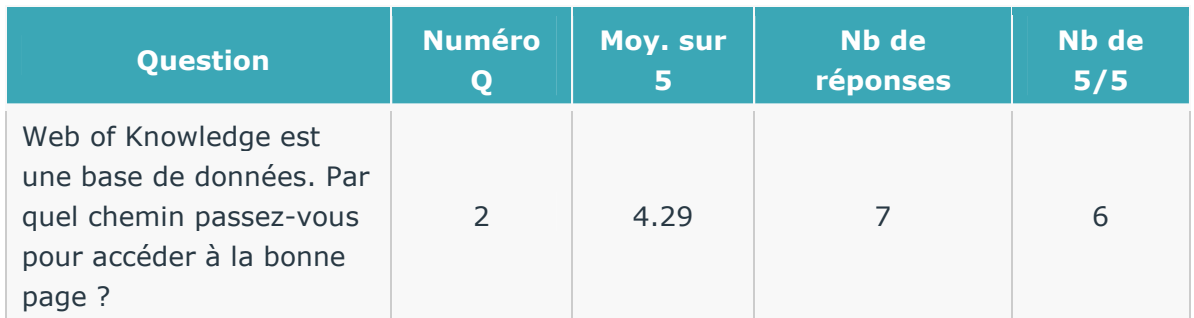

Résultat excellent.

### **Question 3 : Vous avez besoin de connaître le tarif du Prêt entre Bibliothèques. Par quel chemin passez-vous pour accéder à la bonne page ?**

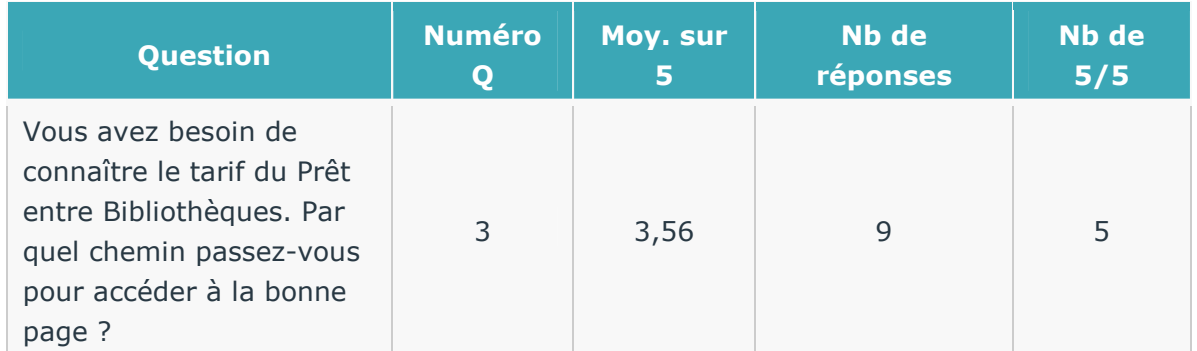

Résultat correct. Nous nous sommes aperçus qu'il fallait expliciter au préalable la notion de "Prêt entre Bibliothèques", sans quoi l'usager était perdu.

2 usagers sur 9 croient que la réponse est à trouver dans "Prêt/Inscription".

**Solution proposée :** Faire un lien vers le PEB depuis la page "Prêt/Inscription"

### **Question 4 : Vous avez entendu que la BU Sciences prête des ordinateurs portables. Par quel chemin passez-vous pour accéder à la bonne page ?**

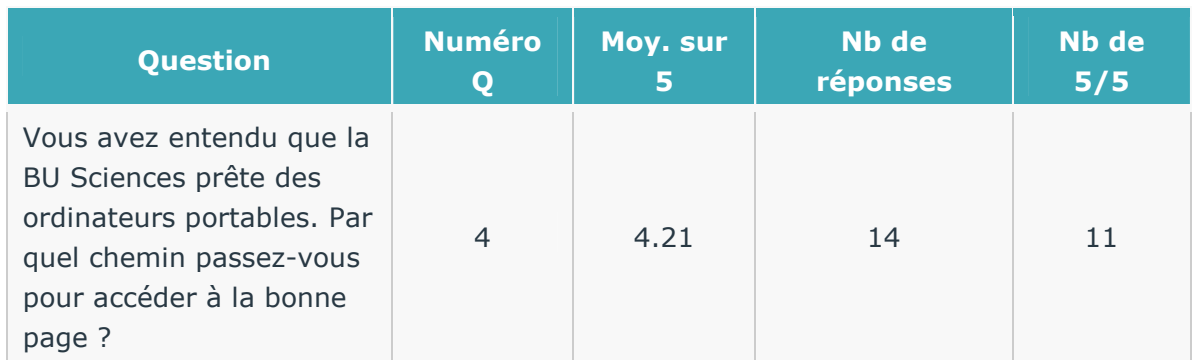

Le résultat est très bon. Cependant, 5 utilisateurs ont d'abord regardé spontanément la page "Prêt/Inscription" avant de trouver la bonne page.

**Solution proposée :** Faire un lien vers la page du prêt d'ordinateurs portables depuis la page "Prêt/Inscription"

#### **Question 5 : Vous avez entendu que les bibliothèques de l'UPS proposent des "web conf" et vous souhaitez vous y inscrire. Par quel chemin passez-vous pour accéder à la bonne page ?**

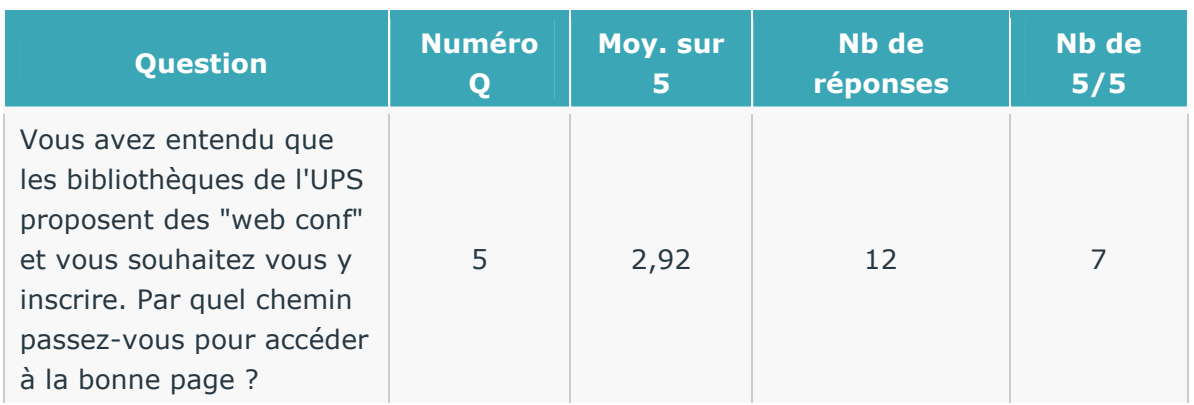

Résultat mitigé et très contrasté. Une majorité d'usagers (7/12) a trouvé la bonne réponse. Tous les autres ont obtenu O.

#### **Question 6 : Vous souhaitez poser une question à un bibliothécaire. Où cliquez-vous ?**

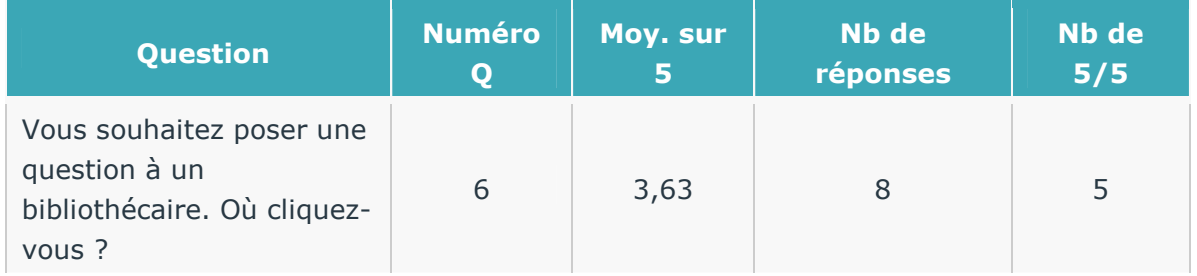

"Une question?" est un service inter-établissements de référence virtuelle : des bibliothécaires du réseau des BU toulousaines répondent par chat ou par mail aux questions des usagers.

5 interviewés sur 8 ont bien répondu… mais pas de la manière à laquelle on s'attendait :

- aucun ne clique sur le logo "Une question ?"

- 3 cliquent sur l'enveloppe ("Contactez-nous")

- 2 sur le lien d'accès rapide "Une question" qui figure sur la page d'accueil dans le cadre "Se former/S'informer"

- 1 choisit le chemin le plus long : "Utiliser nos services" >> "Se former/s'informer">> "Une question"

**Solutions proposées** pour que l'usager clique plus spontanément sur le logo en haut à droite « Une question ? » :

- Info-bulle : remplacer le texte actuel (« Une question ? ») par : « Cliquez ici pour poser une question à un bibliothécaire » ou bien par : « Service de questions par chat ou par mail »
- Grossir légèrement le logo du service « Une question ? » en adoptant une solution similaire à celle du site du SCD de l'Université Toulouse 2 (http://bibliotheques.univtlse2.fr/) : modifier le logo en déplaçant la bulle en bas à droite, de façon à gagner de l'espace en hauteur
- Ajouter un effet de surbrillance au passage de la souris

### **Question 7 : Vous êtes étudiant en santé et vous souhaitez réserver la salle de travail de la BU Santé. Par quel chemin passez-vous pour accéder à la bonne page ?**

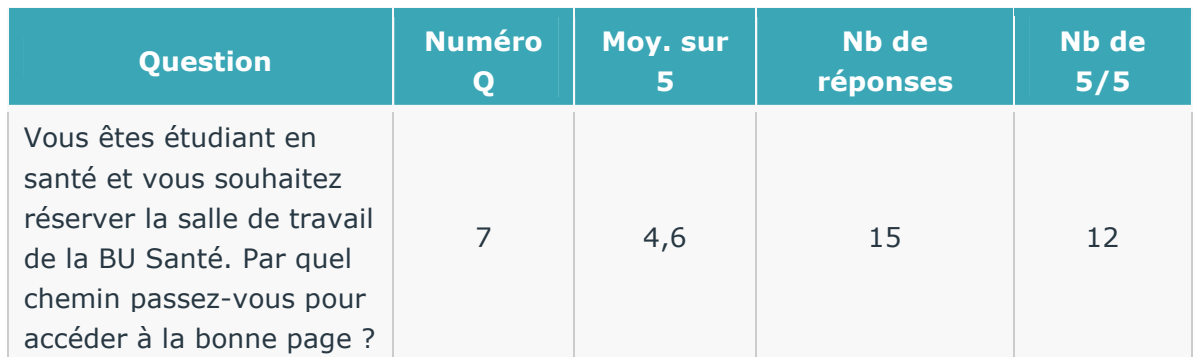

Résultat excellent. Cependant, on observe que 4 utilisateurs sur 15 cliquent spontanément sur la rubrique "Venir à la bibliothèque" puis sélectionnent la BU Santé Rangueil.

**Préconisation :** Faire un lien vers le formulaire de réservation de salle depuis la page "BU Santé Rangueil"

### **Question 8 : Vous souhaitez voir sur une seule page l'ensemble des ressources documentaires en Sciences de l'Ingénieur. Par quel chemin passez-vous pour accéder à la bonne page ?**

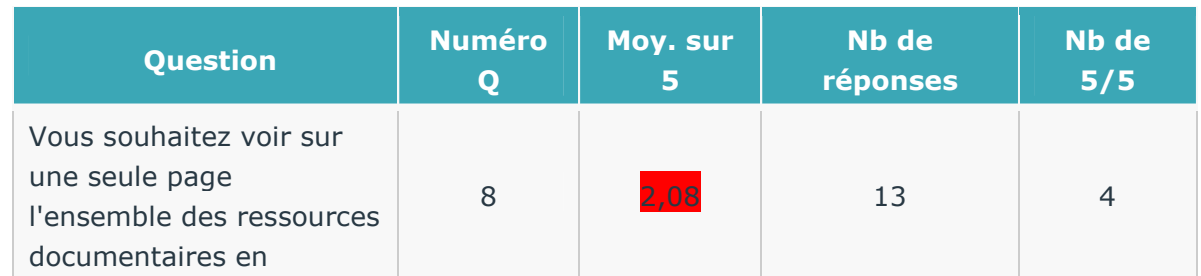

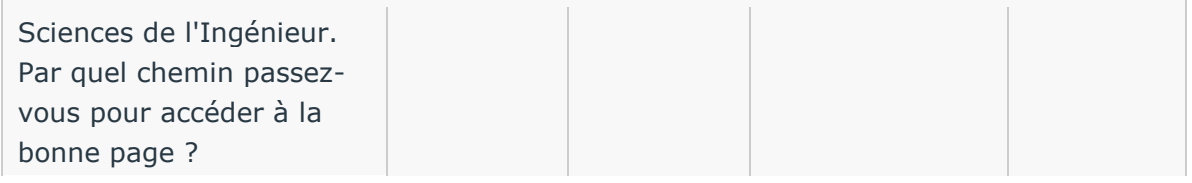

Résultat non satisfaisant. Il semble que les usagers ne comprennent pas que le bouton « Accès thématiques » est cliquable.

- 4 usagers sur 13 se rendent sur la page des bases de données

- 3 usagers cherchent sur la catalogue Archipel (1 de plus en première intention avant de trouver la bonne réponse)

**Solution proposée :** Rendre le bouton plus visible et/ou ajouter un lien hypertexte sous le bouton, lien qui serait intitulé "Accès thématiques". C'est une option similaire qui a été choisie par le site de la NCSU Library :

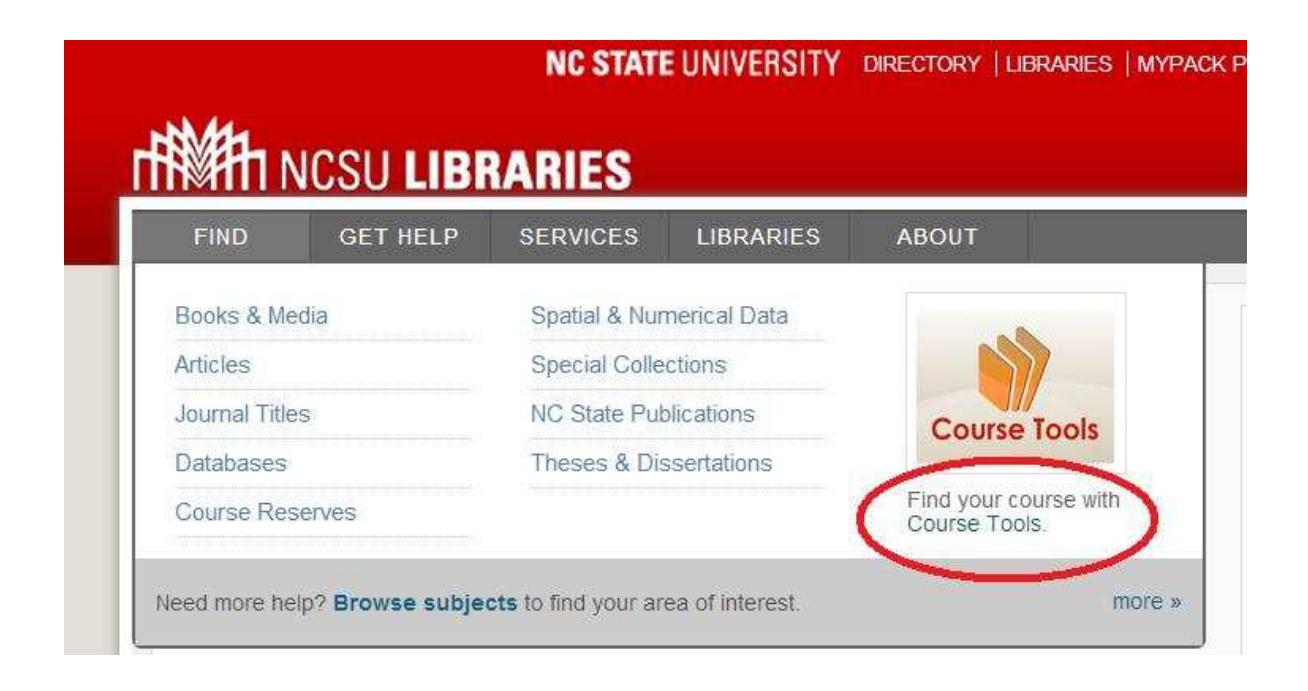

**Question 9 : Vous souhaitez savoir où se trouve la bibliothèque de mathématiques. Par quel chemin passez-vous pour accéder à la bonne page ?**

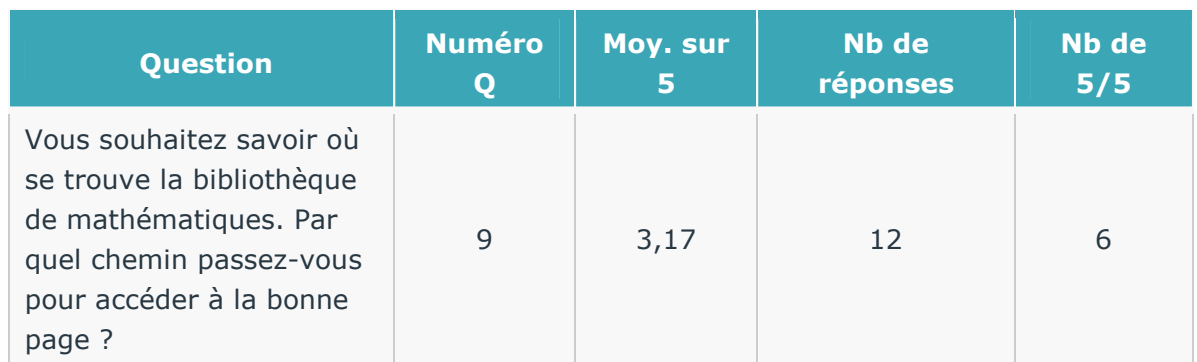

Résultat correct. La moitié des usagers a trouvé la bonne réponse. Certains ont pris des chemins inattendus :

- 2 ont utilisé le pied de page
- 1 recherche dans l'un des onglets du catalogue Archipel
- 1 passe par les accès thématiques en mathématiques

### **Question 10 : Vous souhaitez déposer votre thèse et vous souhaiteriez avoir des infos à ce sujet. Par quel chemin passezvous pour accéder à la bonne page ?**

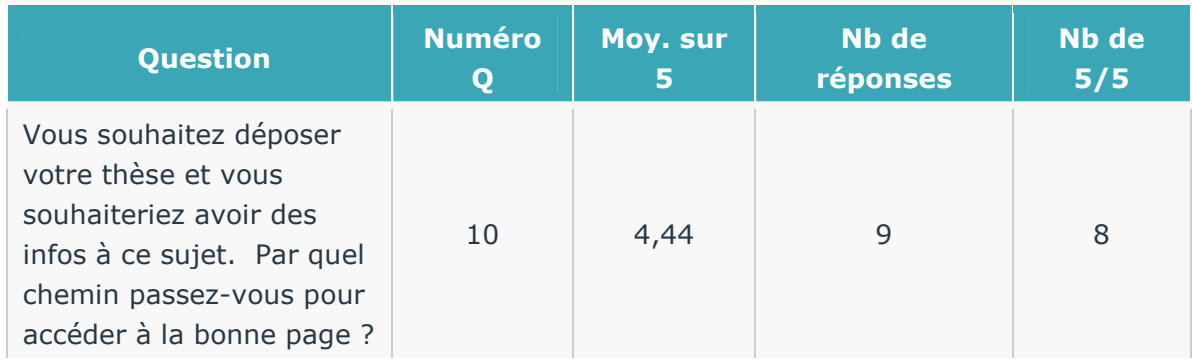

Résultat excellent.

**Remarque :** un usager s'est d'abord rendu dans "Accéder aux ressources">> "Thèses UPS en ligne". On pourrait donc envisager de créer un lien vers la page "Déposer sa thèse" depuis la page "Thèses UPS en ligne" ?

### **Question 11 : La BU Sciences a un blog, le "BloBuss". Où trouve-t-on le lien ?**

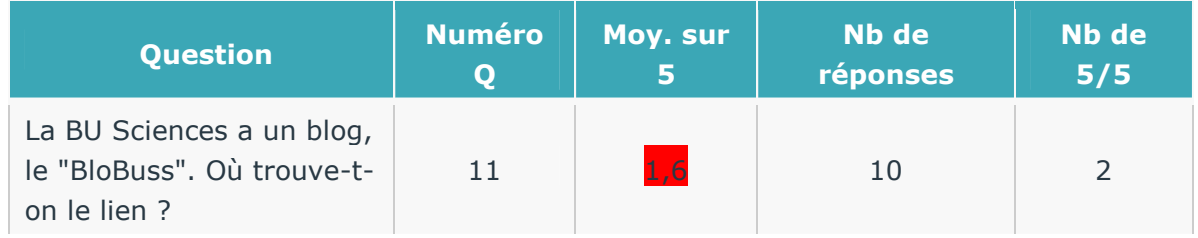

Résultat très médiocre. 1 seul usager a vu l'icône de BloBuss dans le pied de page.

**Solution proposée :** les actualités du site web ne doivent pas dupliquer en entier les billets du blog. Elles doivent comporter un lien "Lire la suite dans BloBuss". Cette solution ferait d'une pierre deux coups ; elle permettrait :

- d'accroître les taux de consultation de BloBuss

- d'éviter le danger de la désindexation du site ou du blog par les moteurs de recherche du fait de la similarité des textes : il s'agit du problème des « contenus dupliqués » (http://www.webrankinfo.com/dossiers/techniques/contenu-duplique)

### **Question 12 : Vous cherchez un tutoriel sur Zotero (outil permettant de créer et de gérer une bibliographie). Comment le trouvez-vous ?**

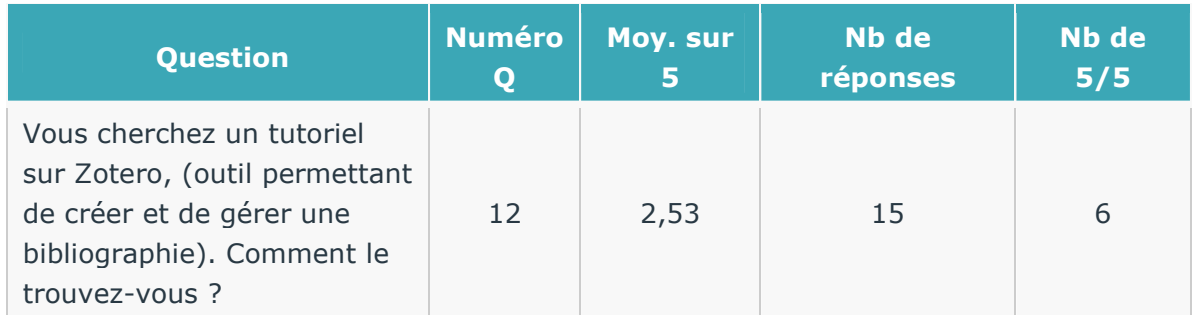

Pierre Naegelen - SCD Affaires Générales - le 24 juin 2013 - Doc mis à jour le 12 juillet 2013 15/22

- 6 usagers ont trouvé la bonne réponse ; ils ont tous cliqué sur le lien d'accès rapide "Guides et tutoriels" situé sur la page d'accueil dans le pavé "Se former/s'informer"
- 3 usagers ont utilisé le moteur de recherche sur le site
- 4 usagers n'ont pas trouvé

### **Question 13 : Vous souhaitez accéder à votre compte lecteur pour savoir combien d'ouvrages vous avez empruntés ou pour les renouveler.**

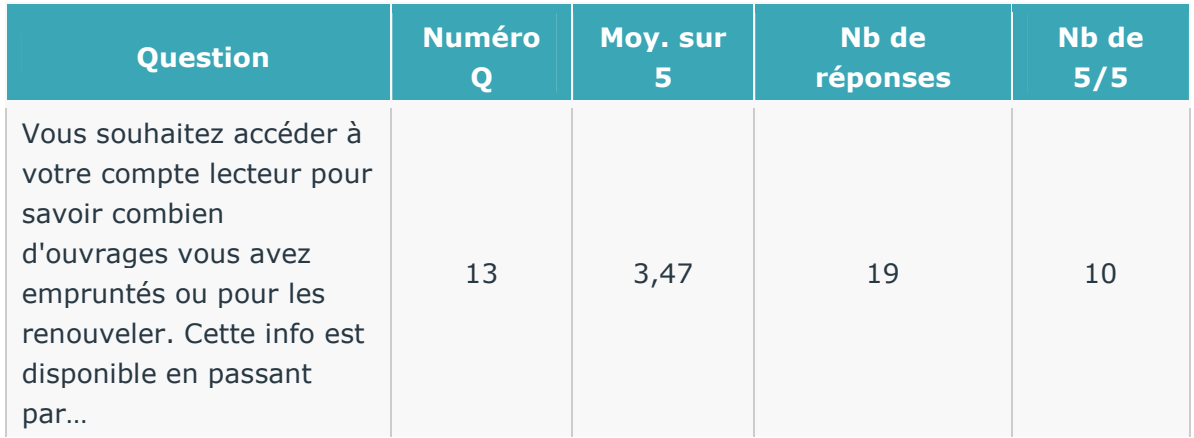

10 usagers sur 19 ont trouvé la bonne réponse :

- 6 ont vu le cadenas (dont 1 qui a vu également la possibilité de passer par le catalogue Archipel
- 4 passent par "Accéder aux ressources" >> "Catalogue des BU toulousaines"
- 4 passent par "Utiliser nos services" >> "Prêt/Inscription"

**Question 14 : Vous faites une recherche et vous souhaitez obtenir en une seule interrogation des articles provenant de différentes bases de données. Comment faites-vous ?**

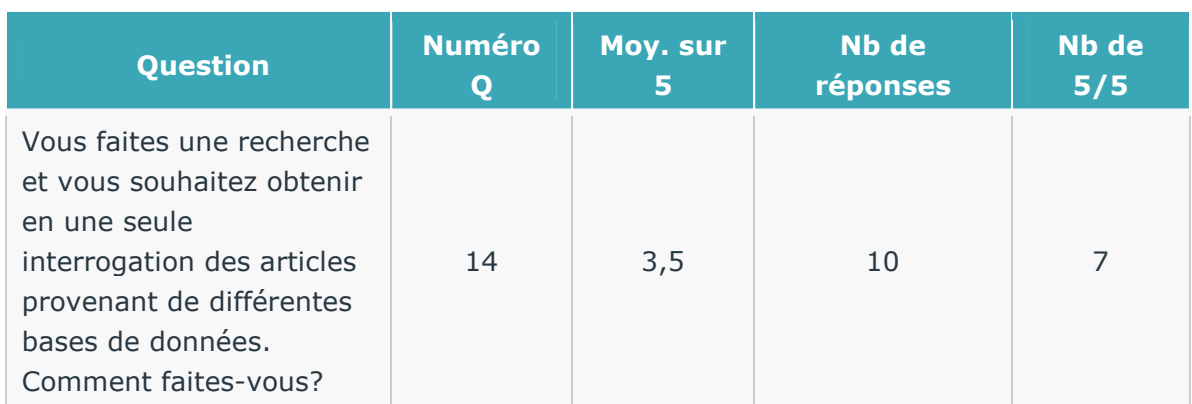

Cette question a reçu un taux de réponse différent selon qu'il s'agissait de l'URL du site test (http://scdtest/sitetest/) ou du site actuel (http://scd.univ-tlse3.fr/). (NB: au total, 26 usagers ont été interrogés sur le site test contre 25 avec le site actuel).

En effet, Archipel Plus se présentait différemment selon l'URL. Sur le site test, des onglets de sélection étaient proposés en amont, alors que le site actuel (jusqu'au 28 juin) présente un outil d'un seul bloc.

Site test :

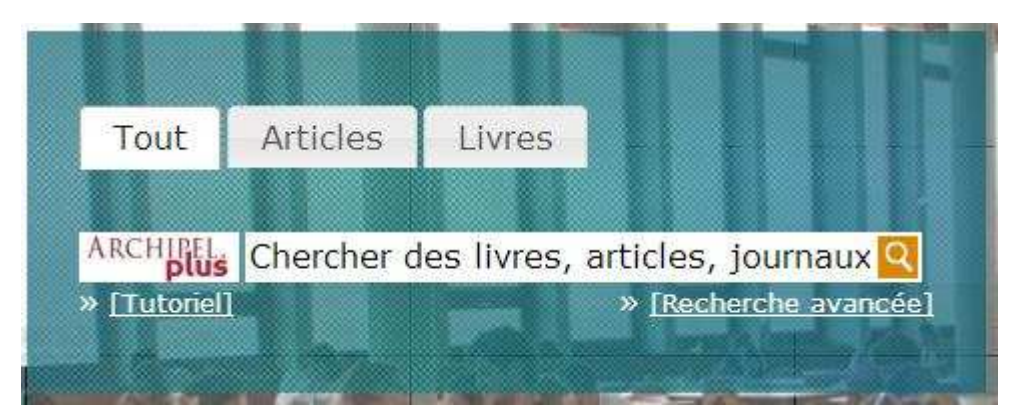

#### Site actuel :

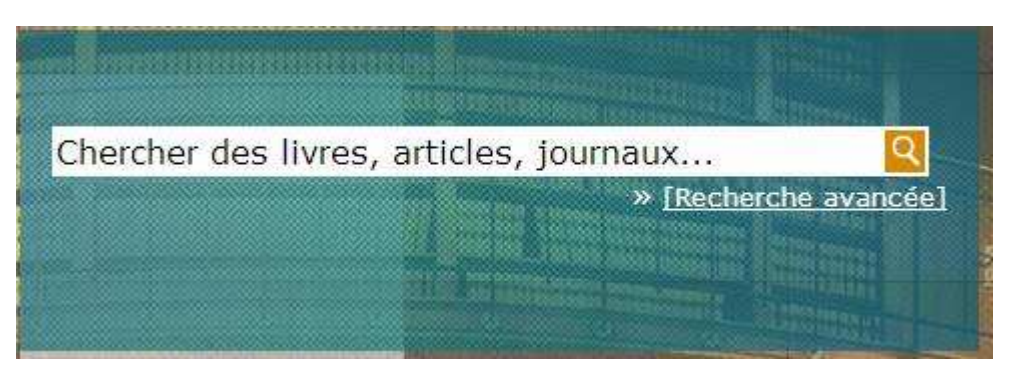

De ce fait, la qualité des réponses est différente selon que l'usager a été interviewé à partir du site test, ou à partir du site actuel :

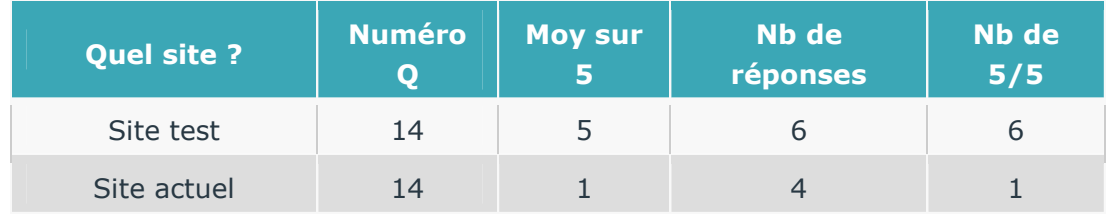

100% des usagers interrogés sur le site test ont trouvé la bonne réponse contre 25 % (1 sur 4) des usagers interrogés sur le site actuel.

### **Question 15 : Vous faites une recherche et vous souhaitez obtenir en une seule interrogation des ouvrages, journaux, articles sur le sujet. Comment faites-vous ?**

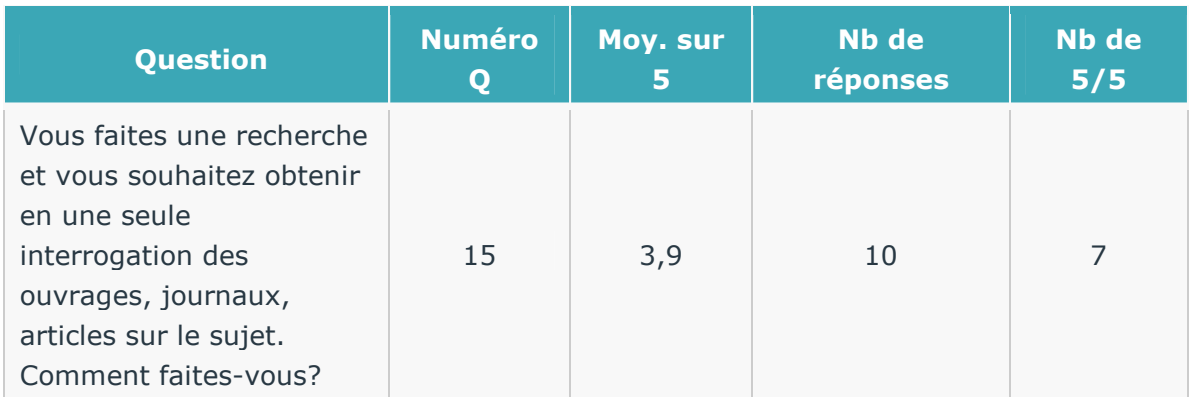

Quand on dissocie les résultats en fonction de l'URL consultée, on constate à nouveau de fortes disparités :

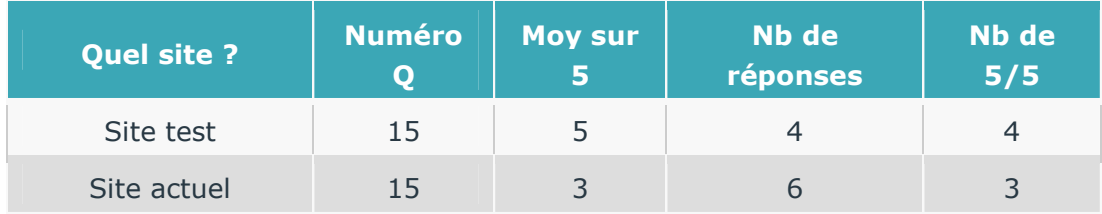

100% des usagers interrogés sur le site test ont trouvé la bonne réponse contre 50% (1 sur 2) des usagers interrogés sur le site actuel. Autrement dit, la simple mention du mot "Tout" dans l'onglet d'Archipel Plus sur le site test permet aux usagers d'identifier plus facilement le type de documents qu'Archipel Plus permet d'interroger.

### **Question 16 : Que signifie l'URL : scd.univ-tlse3.fr ?**

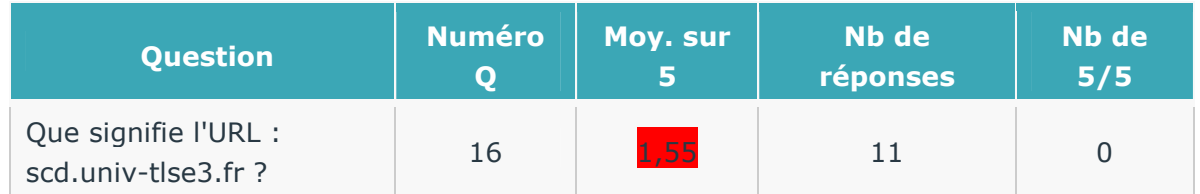

Aucun des interviewés n'a su expliquer ce que signifiaient les 3 lettres SCD.

Solution proposée : une nouvelle URL du type http://bibliotheques.univ-tlse3.fr. Faut-il mettre www. après http:// ?

### **Question 17 : Est-il possible de traduire le site Internet dans d'autres langues ? Si oui, comment ?**

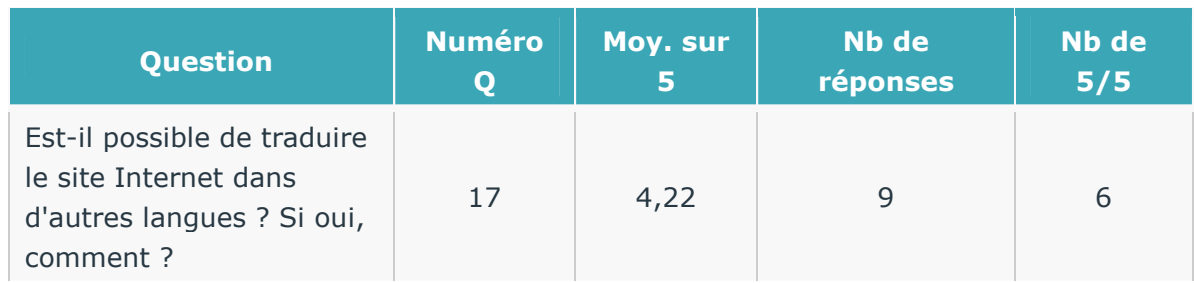

Excellent résultat.

**Question 18 : Vous avez un problème d'accès à une ressource électronique (base de données, e-book, revue…) et vous souhaitez signaler le problème. Comment faites-vous ?** 

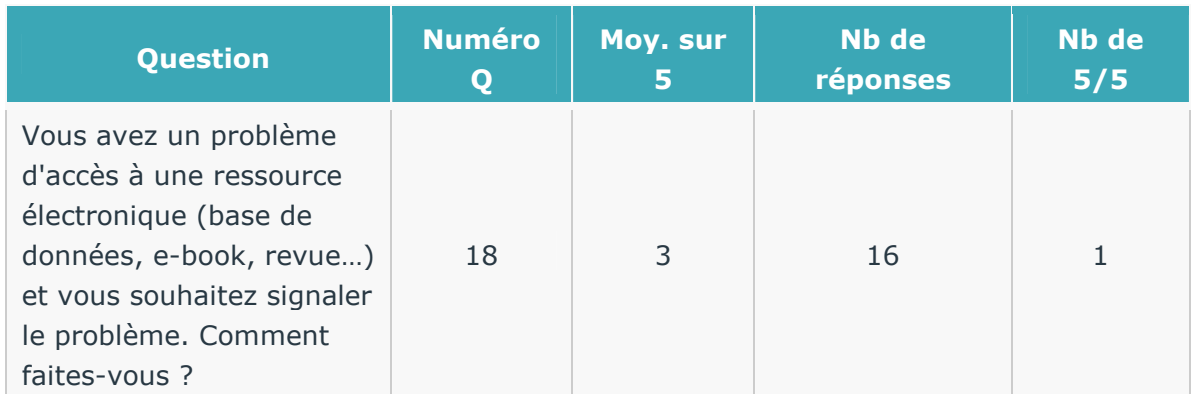

Les réponses ont été difficiles à noter.

La réponse attendue était : je clique sur l'enveloppe ("Contactez-nous"), je sélectionne le formulaire de Réclamations, et je sélectionne "Ressources électroniques". En pratique, ce formulaire n'a jamais été utilisé par nos usagers depuis la mise en ligne du site (12 novembre 2012). Il y a donc un sérieux problème de visibilité.

**1** seul usager a trouvé cette réponse.

En revanche, beaucoup ont répondu comme à la question 6 ("Vous souhaitez poser une question à un bibliothécaire. Où cliquez-vous ?") et ont donc utilisé le service "Une question?"

- 1 usager a cliqué sur le logo de "Une question?" et a vu également le lien d'accès rapide
- 1 usager a cliqué sur le logo de "Une question?" et a vu également l'enveloppe
- 4 usagers ont cliqué sur le lien d'accès rapide "Une question?" situé sur la page d'accueil dans le pavé "Se former/s'informer" (est inclus l'usager mentionné cidessus)
- 6 usagers ont cliqué sur l'enveloppe "Contactez-nous" en haut à droite (est inclus l'usager mentionné ci-dessus)
- 1 usager a trouvé le service "Une question?" mais ne précise pas le chemin
- 1 usager est allé chercher dans l'annuaire (sans trouver)
- 3 usagers n'ont pas trouvé

**Problème :** Quand les usagers ont répondu qu'ils se dirigeaient vers le service "Une question ?" (ceux qui ont cliqué sur l'enveloppe "Contactez-nous" tombent également sur le service "Une question ?"), comment noter la réponse ? On leur a donné arbitrairement la note de 4/5 dans la mesure où le fait de s'adresser au service inter-établissements (BU toulousaines) de référence virtuelle "Une question?" n'est évidemment pas en soi une mauvaise réponse. Car ce service a vocation à répondre à une diversité de questions y compris touchant les questions d'accès à la documentation électronique.

Mais si on avait attribué à cette réponse la note de 2/5, la moyenne aurait chuté en dessous de 2….

#### **Diversité des solutions :**

- indiquer sur chaque page dédiée aux ressources électroniques le moyen de contacter le Service des Ressources Électroniques et/ou le service "Une question ?"

- créer éventuellement une page dans "Utiliser nos services" intitulée "Service des réclamations" et comportant le formulaire mentionné plus haut.

- signaler dans le pavé en haut à gauche le mail du Service des Ressources Électroniques sur la page "Contactez-nous"

#### **Discussion :**

Ce faisceau de solutions se résume à l'alternative :

- soit mettre davantage en valeur le Service des Ressources Électroniques du SCD (solution locale)

- soit mettre davantage en valeur le Service inter-établissements "Une question ?" (solution réseau)

Dans un souci de simplicité et d'efficacité, il vaut mieux ne pas multiplier les formulaires de contact qui sont susceptibles de perdre les usagers. Proposer trop de choix est souvent source de confusion pour l'usager. Étant donné que le Service "Une question ?" est polyvalent, il semble logique de privilégier ce service.

Parmi les trois solutions envisagées, la solution à retenir est donc la suivante : indiquer sur chaque page dédiée aux ressources électroniques le moyen de contacter le service de référence virtuelle "Une question ?"